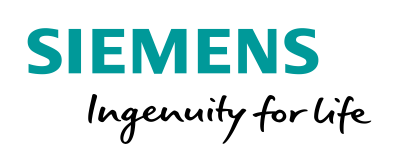

Industry Online Support

**NEWS** 

How do you migrate a project integrated in STEP 7 from WinCC flexible to WinCC (TIA Portal)?

WinCC flexible 2008 / WinCC (TIA Portal) V15 / STEP 7 V5.x / Migration

**<https://support.industry.siemens.com/cs/ww/en/view/54695062>**

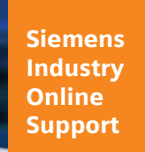

 $46 -$ 

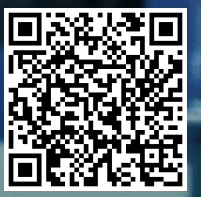

This entry originates from Siemens Industry Online Support. The conditions of use specified there apply [\(www.siemens.com/nutzungsbedingungen\)](http://www.siemens.com/nutzungsbedingungen).

**Security Information** Siemens provides products and solutions with industrial security functions that support the secure operation of plants, systems, machines and networks. In order to protect plants, systems, machines and networks against cyber threats, it is necessary to implement – and continuously maintain – a holistic, state-of-the-art industrial security concept. Siemens' products and solutions only form one element of such a concept. The customer is responsible to prevent unauthorized access to its plants, systems, machines and networks. Systems, machines and components should only be connected to the enterprise network or the internet if and to the extent necessary and with appropriate security measures (e.g. use of firewalls and network segmentation) in place. Additionally, Siemens' guidance on appropriate security measures should be taken into account. For more information about industrial security, please visi[t](http://www.siemens.com/industrialsecurity) [http://www.siemens.com/industrialsecurity.](http://www.siemens.com/industrialsecurity) Siemens' products and solutions undergo continuous development to make them more secure. Siemens strongly recommends to apply product updates as soon as available and to always use the latest product versions. Use of product versions that are no longer supported, and failure to apply latest updates may increase the customer's exposure to cyber threats.

To stay informed about product updates, subscribe to the Siemens Industrial Security RSS Feed under [http://www.siemens.com/industrialsecurity.](http://www.siemens.com/industrialsecurity)

## **Contents**

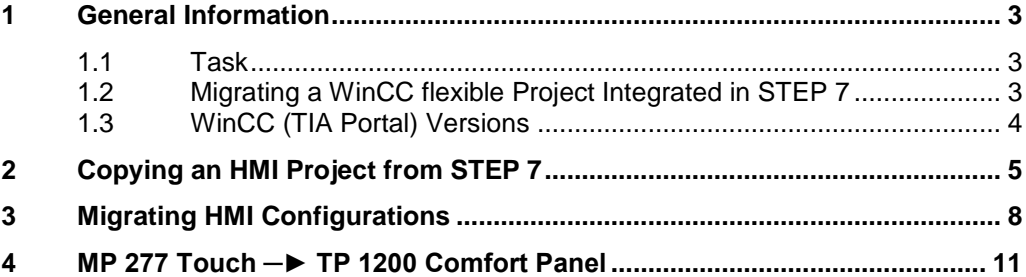

## <span id="page-2-0"></span>**1 General Information**

### <span id="page-2-1"></span>**1.1 Task**

#### **Question**

How do you migrate a project integrated in STEP 7 from WinCC flexible to WinCC (TIA Portal) V15?

#### **Task**

Your customer has an MP 277 Touch configuration integrated in STEP 7.

For a subsequent plant/machine only the MP 277 Touch configuration described is to be migrated to WinCC (TIA Portal) and replaced by a Comfort Panel.

#### **Solution**

A description is given in the example of the separate steps for migrating the MP 277 Touch to WinCC (TIA Portal) V15.

**Note** Bear in mind that with WinCC (TIA Portal) V15 and higher some operator panels of earlier versions are no longer supported (Operator Panels, for example).

> Refer here to the FAQ response entitled "When upgrading your TIA Portal project to V15 why do you get an error and the message indicating that the HMI device is not supported?" in Entry ID: [109754931.](https://support.industry.siemens.com/cs/ww/en/view/109754931) This entry lists all the HMI devices that are no longer supported.

Alternatively you can refer to the "Delivery release for WinCC V15" in Entry ID: [109753803.](https://support.industry.siemens.com/cs/ww/en/view/109753803)

### <span id="page-2-2"></span>**1.2 Migrating a WinCC flexible Project Integrated in STEP 7**

If you have a STEP 7 project in which a project created with WinCC flexible is integrated, then you can migrate this configuration directly to WinCC (TIA Portal) V15 depending on the operator panel used and the version of WinCC flexible.

The general software requirements regarding the version of WinCC flexible and WinCC (TIA Portal) are given in entry [77430539,](https://support.industry.siemens.com/cs/ww/en/view/77430539) "Migration Guide; helps you to migrate from WinCC flexible to WinCC (TIA Portal)", chapter 5.

In the following we describe in detail how to migrate only the WinCC flexible project to WinCC (TIA Portal).

**Notes** The description and screens used are independent of which version of WinCC (TIA Portal) is used.

## <span id="page-3-0"></span>**1.3 WinCC (TIA Portal) Versions**

The version of WinCC (TIA Portal) you need depends on the operator panel used. The following table gives an overview.

Figure 1-1

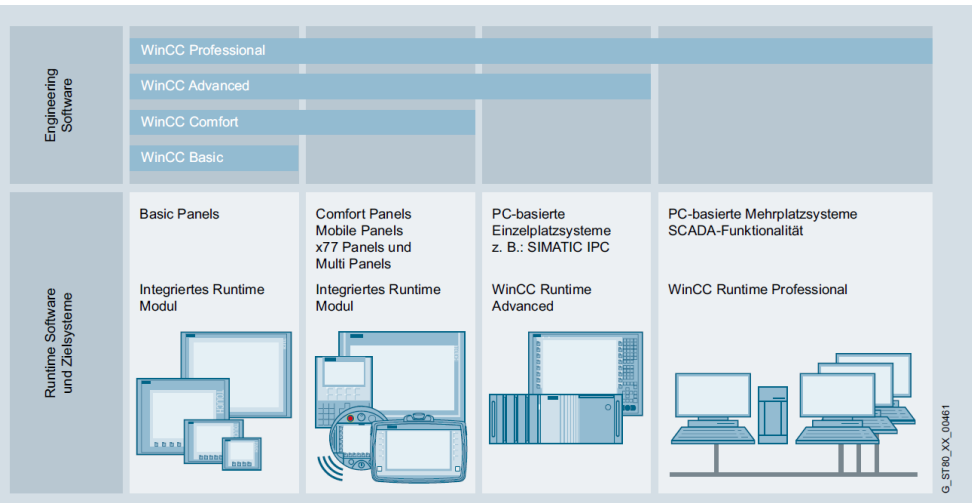

# <span id="page-4-0"></span>**2 Copying an HMI Project from STEP 7**

### **Instructions**

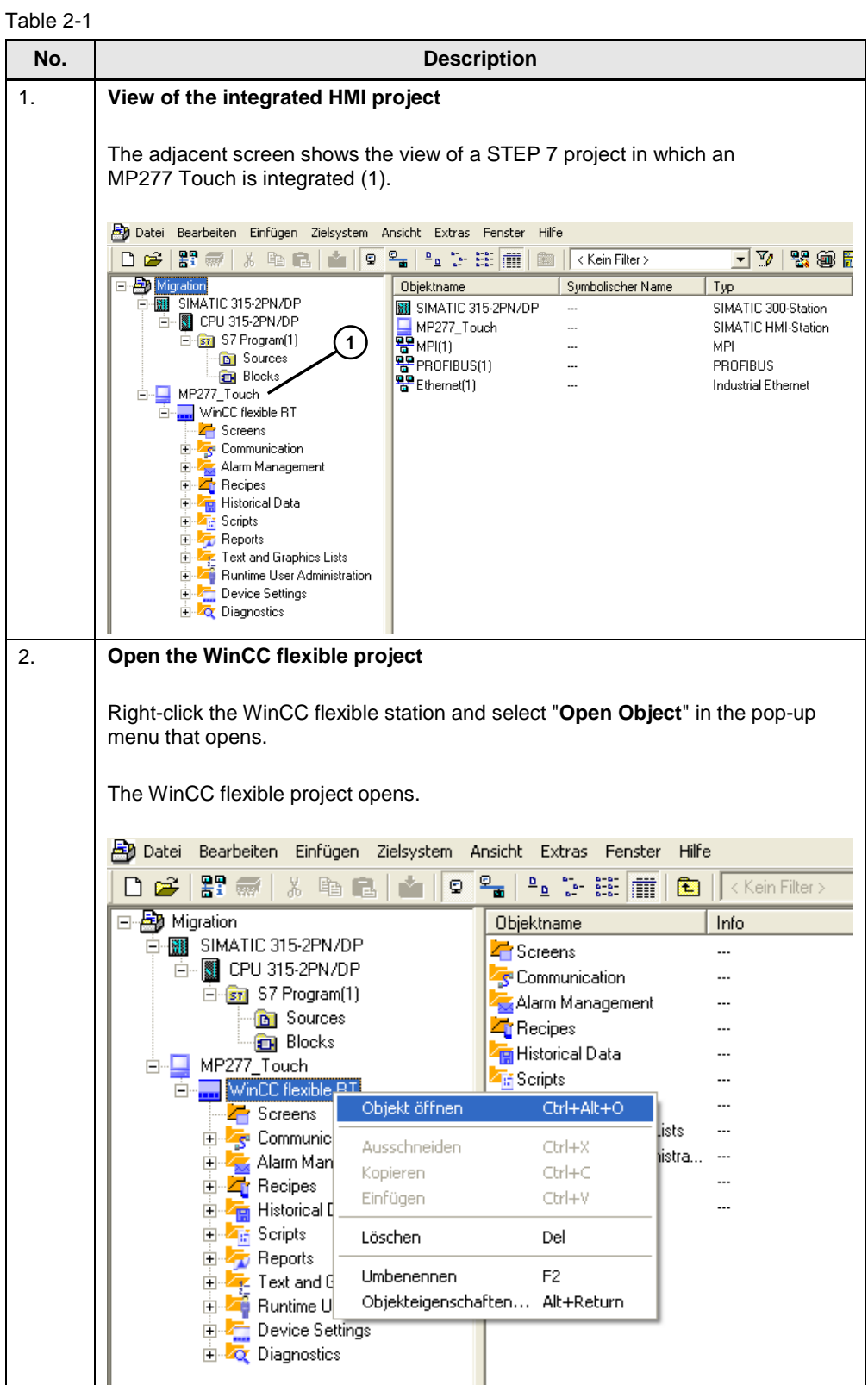

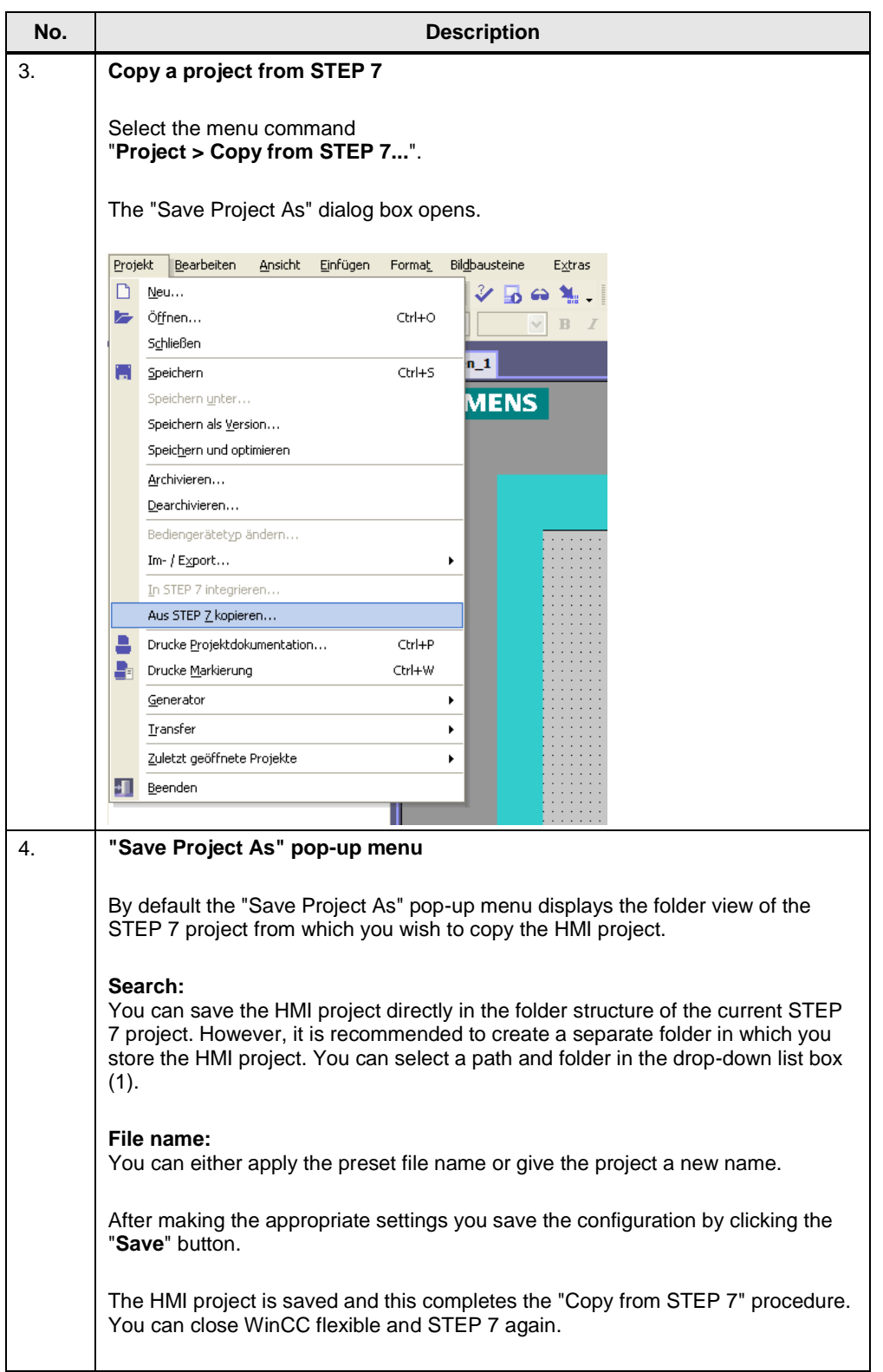

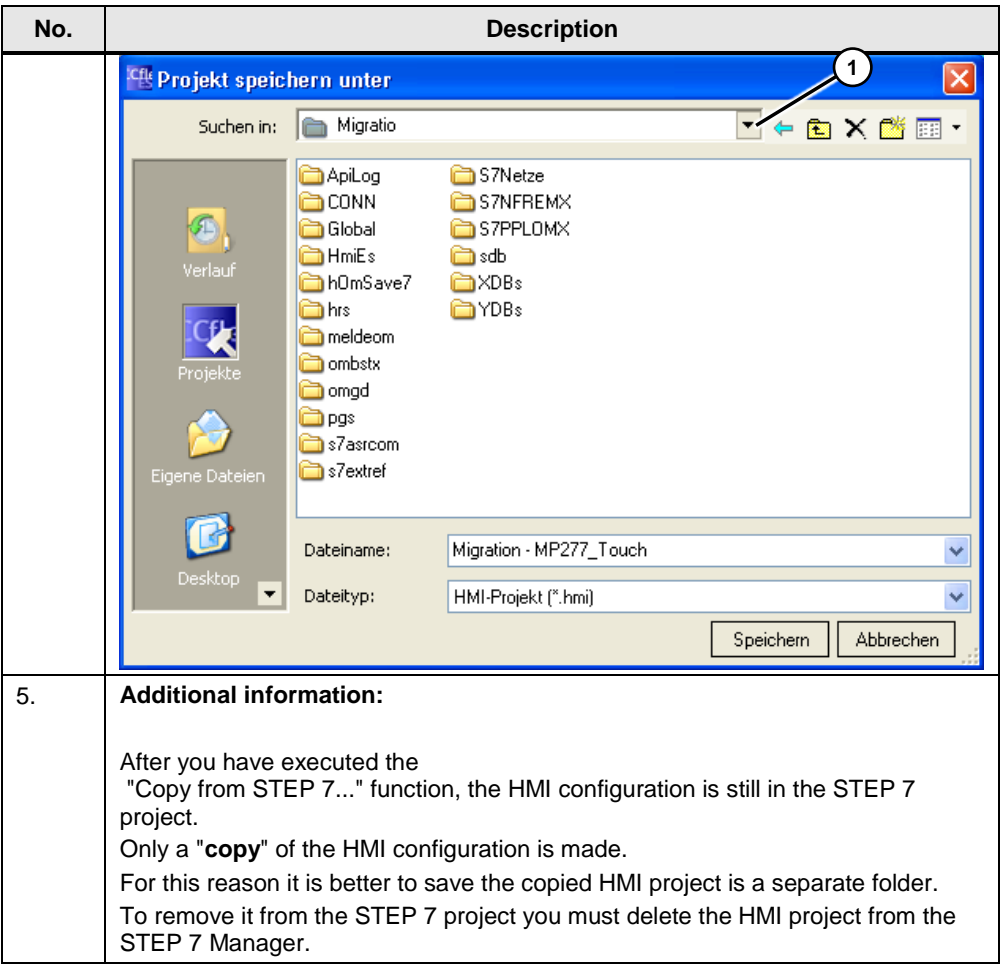

# <span id="page-7-0"></span>**3 Migrating HMI Configurations**

### **Migrate HMI configuration to WinCC (TIA Portal)**

If the HMI operator panel to be migrated is supported by WinCC V15, you can migrate the HMI configuration with WinCC (TIA Portal) V15. In this case we are talking about an MP 277 Touch that is no longer supported in "WinCC V15"  $\rightarrow$ Migrate with WinCC (TIA Portal V14).

Table 3-1

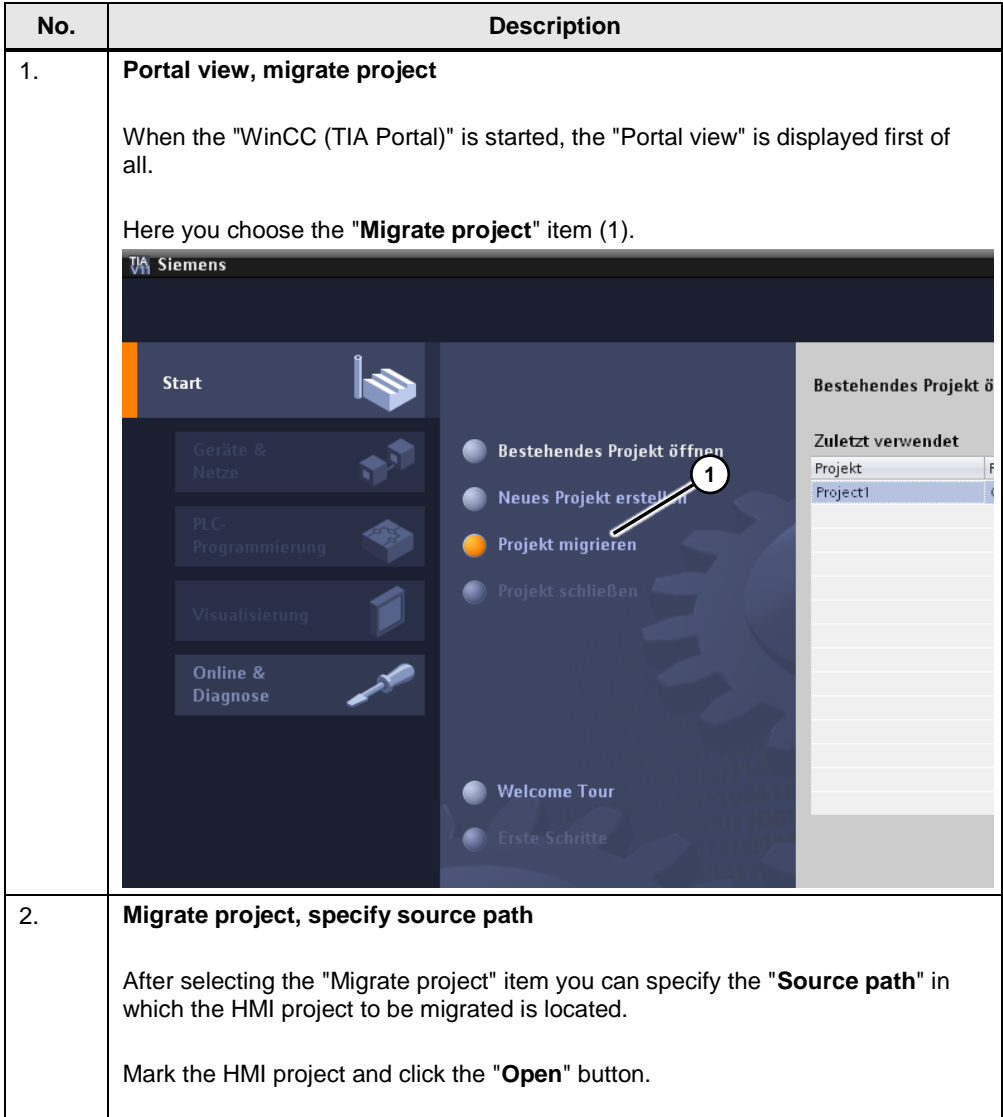

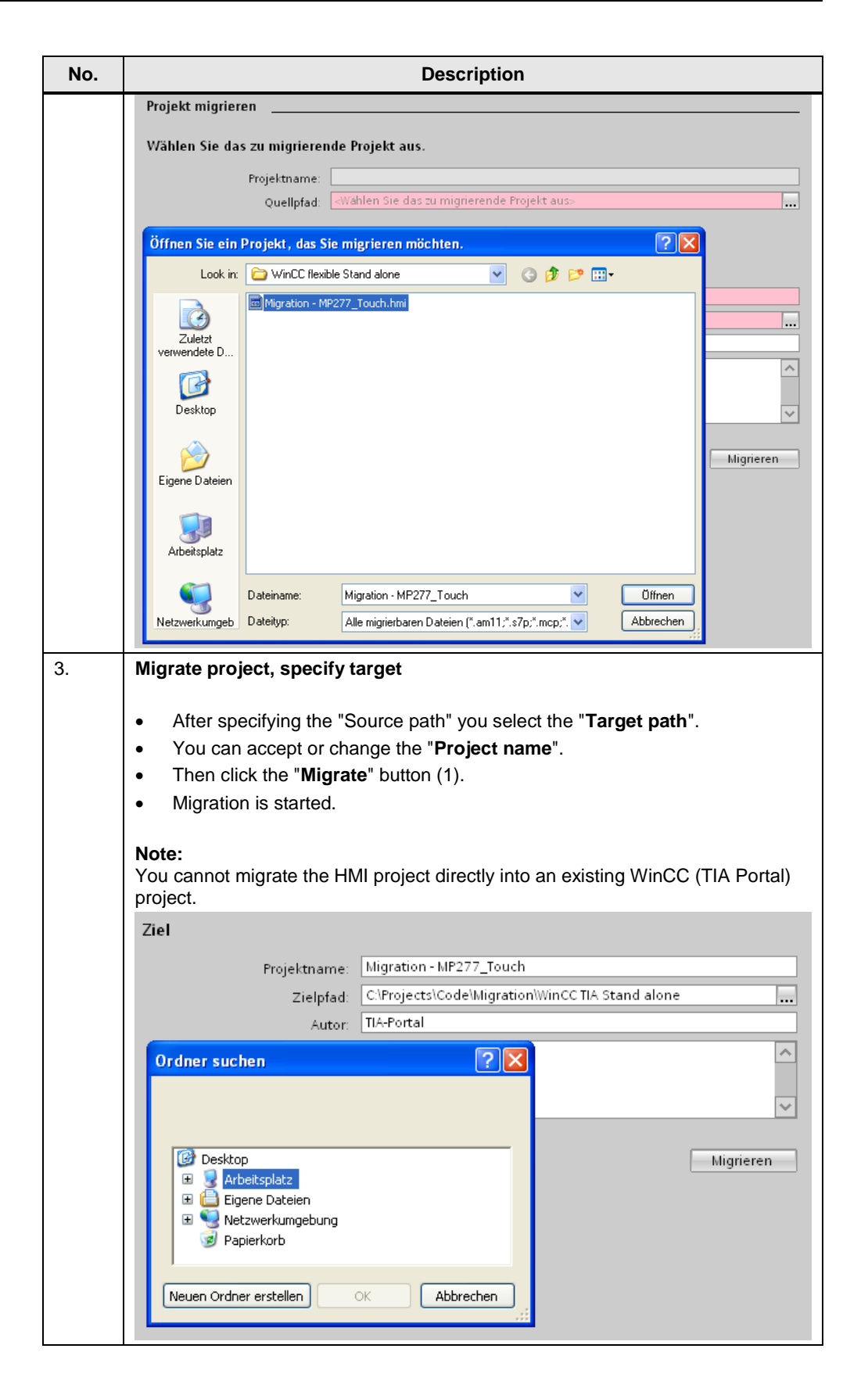

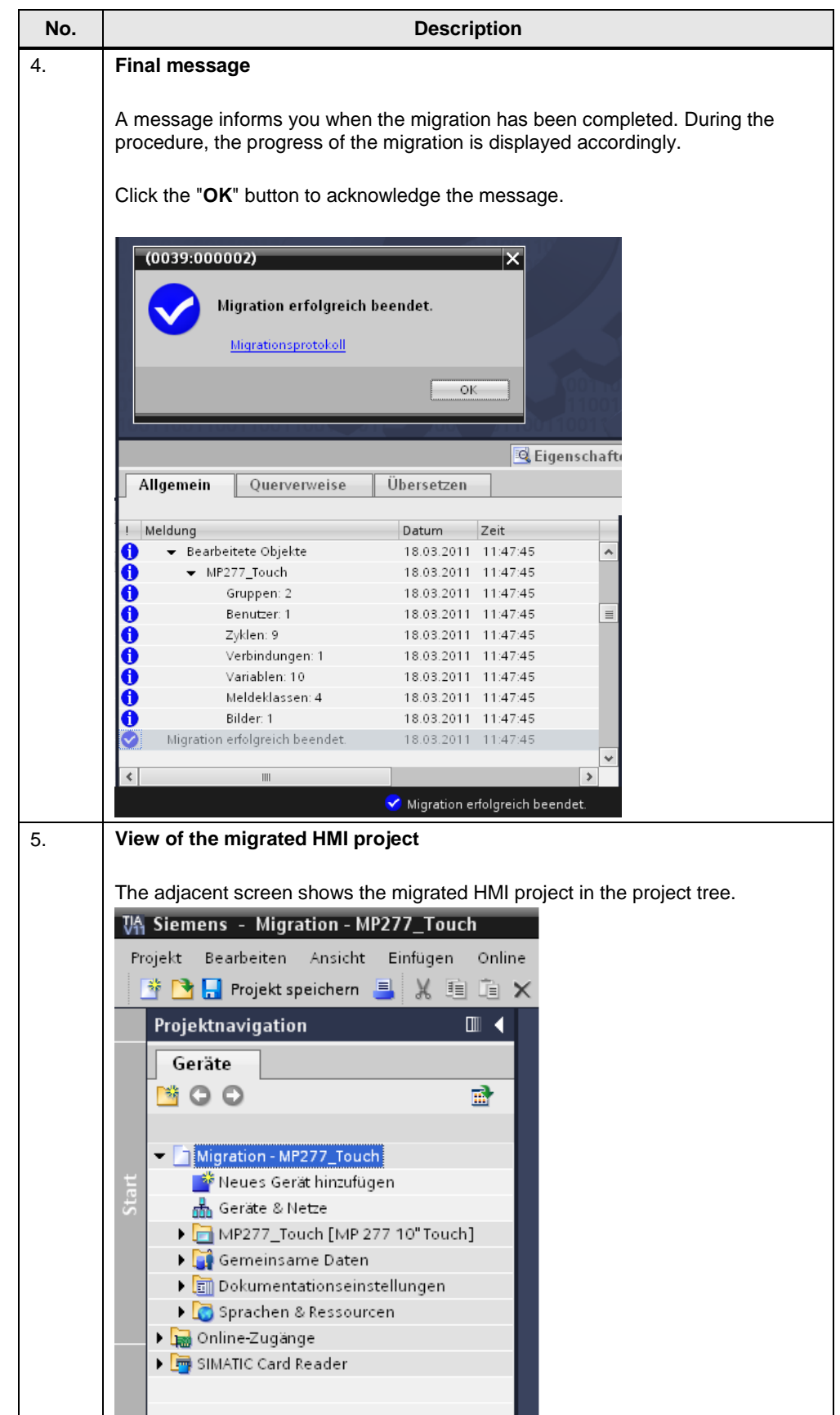

# <span id="page-10-0"></span>**4 MP 277 Touch ─► TP 1200 Comfort Panel**

### **Instructions for operation panel replacement**

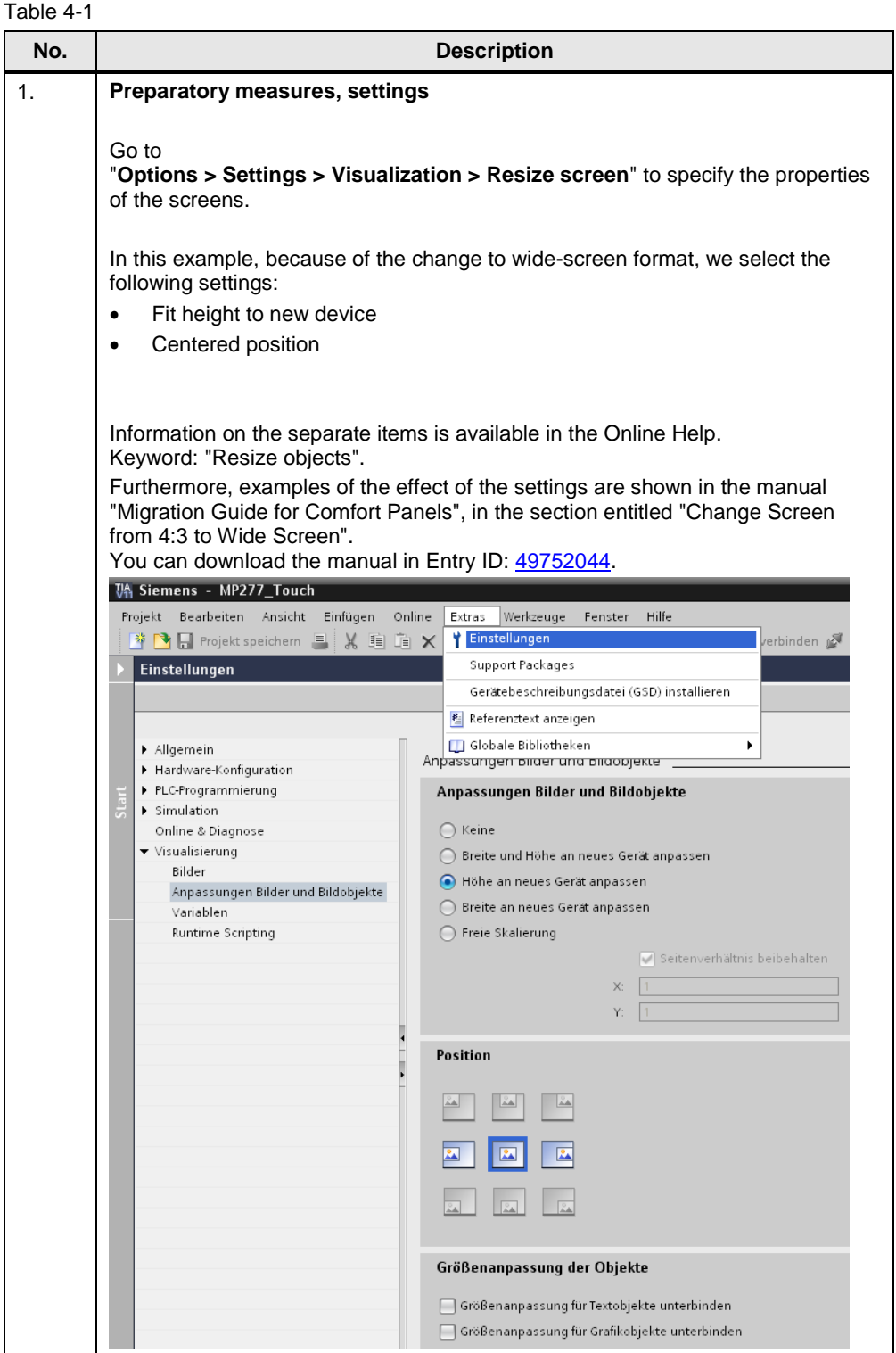

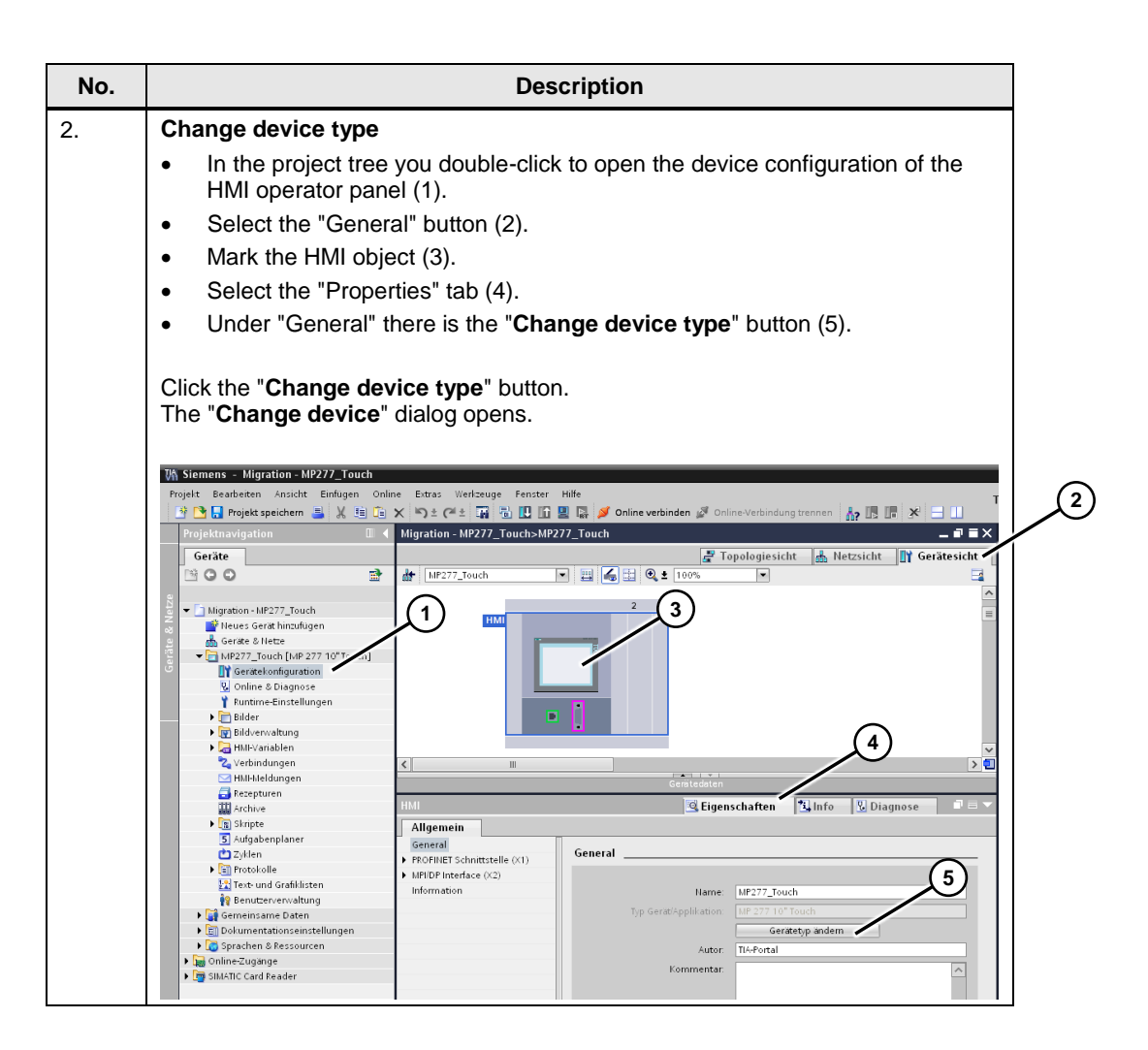

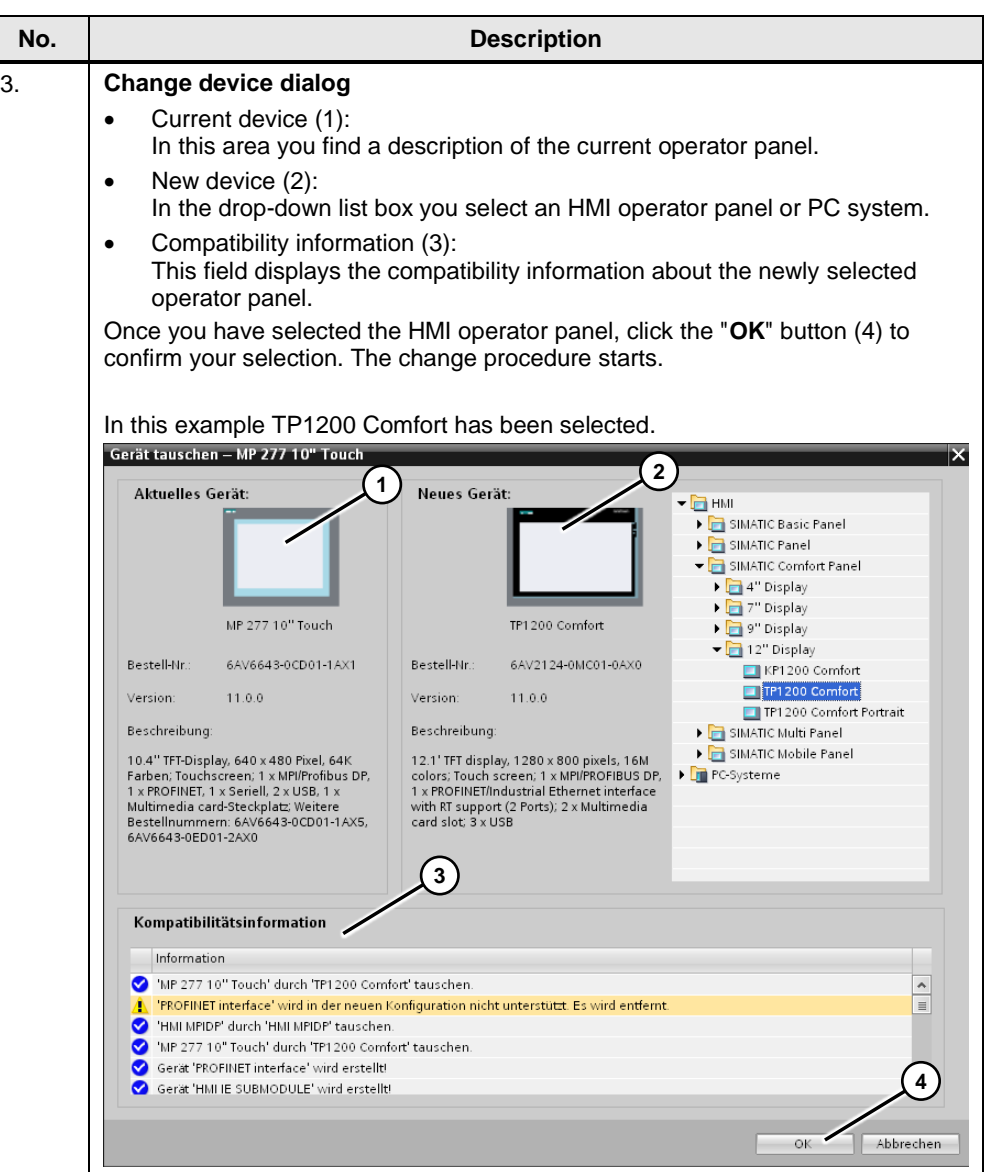

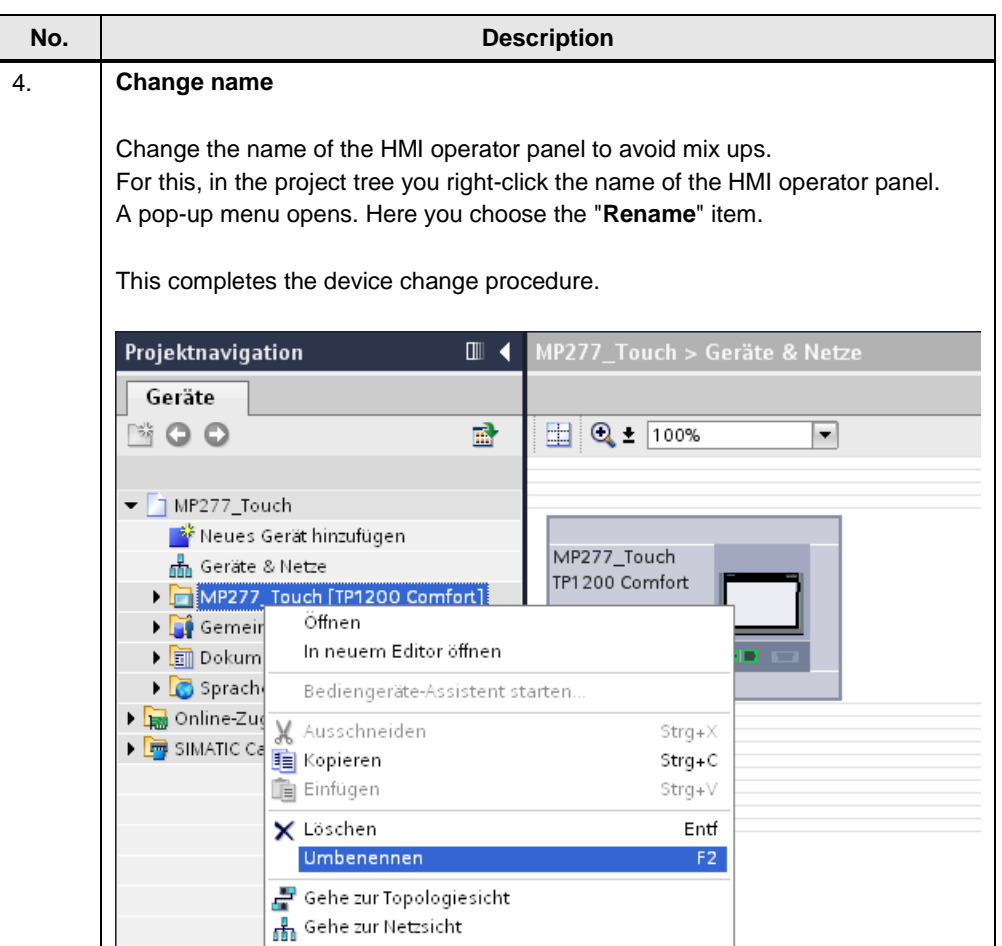